# FIRST FORWARD.

PRESENTED BY QUAICOMM

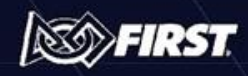

## Maryland Robotics Alliance (MRA) Back to Build 2022

### *FIRST* Technical Advisor (FTA) Presentation

Presented By Ron Therrien Ryan W

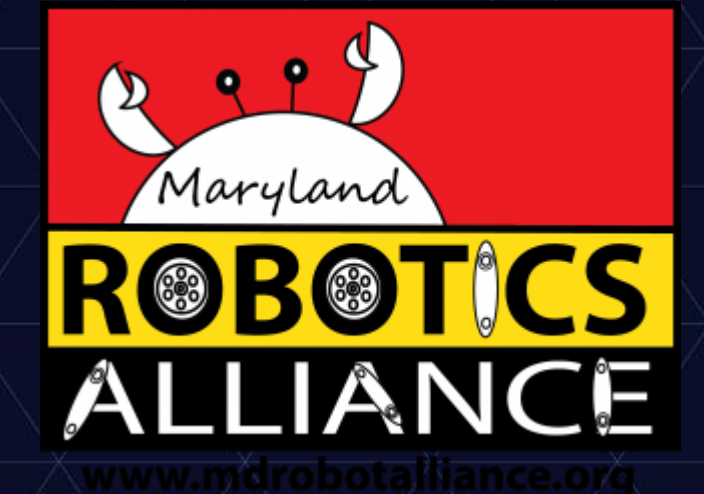

**RAPID REACT** *REACT* 

#### Updates

- [Rules](https://firstfrc.blob.core.windows.net/frc2022/Manual/2022FRCGameManual.pdf) and [Team Updates](https://firstfrc.blob.core.windows.net/frc2022/Manual/TeamUpdates/TeamUpdates-combined.pdf)
- **[New Rule Numbering Method](https://www.firstinspires.org/robotics/frc/blog/2021-documentation-iteration)**
- RoboRIO Updates
	- R701: Minimum Version for 2022 is v2022\_v3.0 or later (as of January 14th)
- Driver Station Software
- Windows Updates

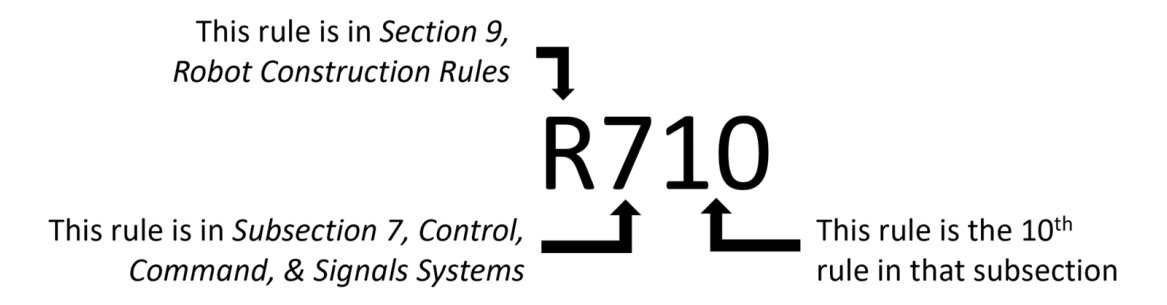

**RAPID REACT** *REACT* 

#### Windows Updates Refresher

- If you haven't used your Driver Station since 2019 turn it on and update it!
- Let it fully update.
- If all else fails disable Windows Update
	- From an administrator command prompt
	- Stop: net stop wuauserv
	- Start: net start wuauserv
- Note: Windows 11 is not *officially* supported yet, but may work.

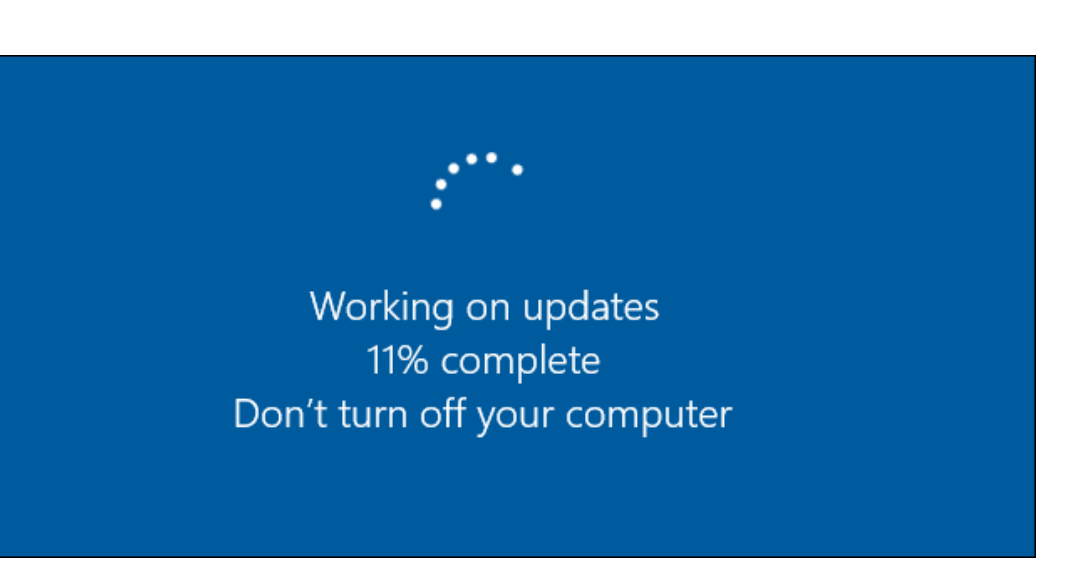

**RAPID REACT** *ABDEING* 

### OPERATOR CONSOLE Configuration **Software**

- Configure your Firewall per R704
	- If all else fails disable your firewall
- Limit Bandwidth Usage To 4 Mbits/second
- Remove unneeded software or startup applications
- Turn off Wi-Fi and Bluetooth
- Remove passwords so the laptop does not get locked
- Fully utilize the TECHNICIAN role

**RAPID REACT** *ABDEING* 

### OPERATOR CONSOLE Configuration **Software**

- Consider a good quality laptop with an SSD Drive
- Use a dedicated laptop as a OPERATOR CONSOLE
- Consider using an ethernet dongle (aka "Pigtail" or Extension Cable/Adapter) for network connection
- Bring a USB to Ethernet Adapter
	- Even if you don't need it you can lend it to another team

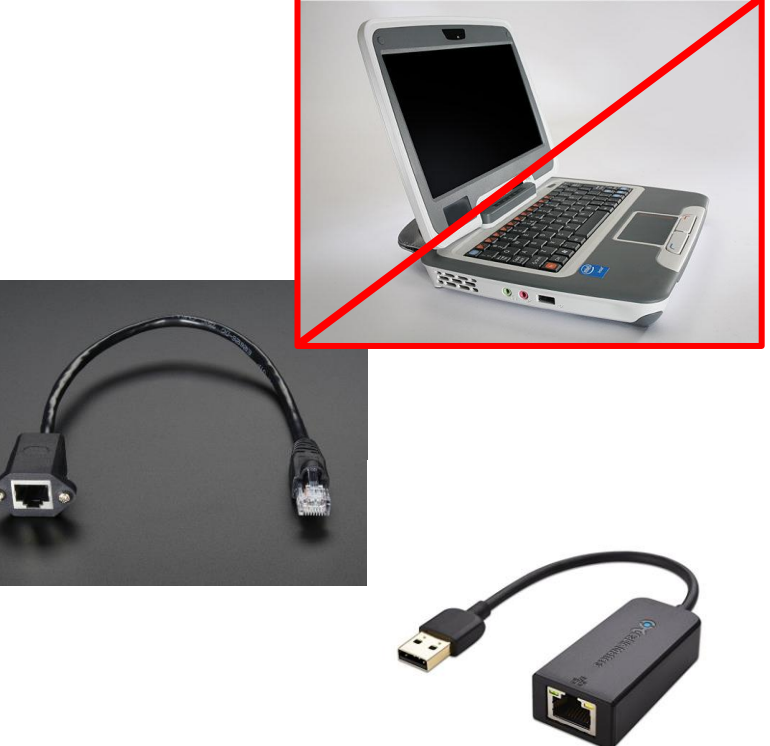

**RAPID REACT** *ABDEING* 

### ⚡Brownouts⚡

- Check your batteries!
- WPI 2019 Control System **Documentation** 
	- [RoboRIO Brownout and](https://docs.wpilib.org/en/stable/docs/software/roborio-info/roborio-brownouts.html)  [Understanding Current Draw](https://docs.wpilib.org/en/stable/docs/software/roborio-info/roborio-brownouts.html)
- "In order to help maintain battery" voltage to preserve itself and other control system components such as the radio during **high current draw events**, the roboRIO contains a staged brownout protection scheme."
- 6.8V 6.3V
	- Stage 1 Brownout
	- The DS will record a brownout event in the DS log.
	- System will begin shutting down oútputs (PWM, GPIO, Relay, CAN Motor Còntrollers, etc.) to preserve battery.
- $6.3V 4.5V$ 
	- State 2 Brownout
	- The controller will disable all User Voltage Rails
- $<$ 4.5
	- BLACKOUT

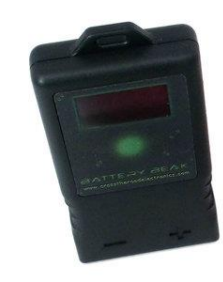

**RAPID REACT** *REACT* 

## **Conclusion**

- Read the rules
- Take advantage of the TECHNICIAN role.
	- Help us help you
- Update all equipment and systems
- Use a dedicated laptop as your OPERATOR CONSOLE
- Be aware of brownouts and know how much current you draw during various stages (Driving, Climbing, Shooting, etc.) to know how they might affect you.

# Be Safe **Have Fun** ALL ABOARD! HUGO

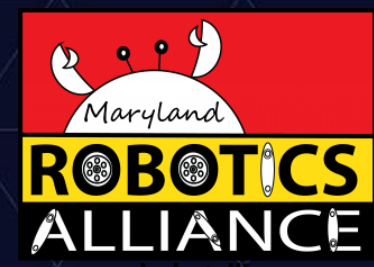